# COOLIUS

## Y10 Unidades de servicio A/A para refrigerante R1234yf

## Manual de funcionamiento

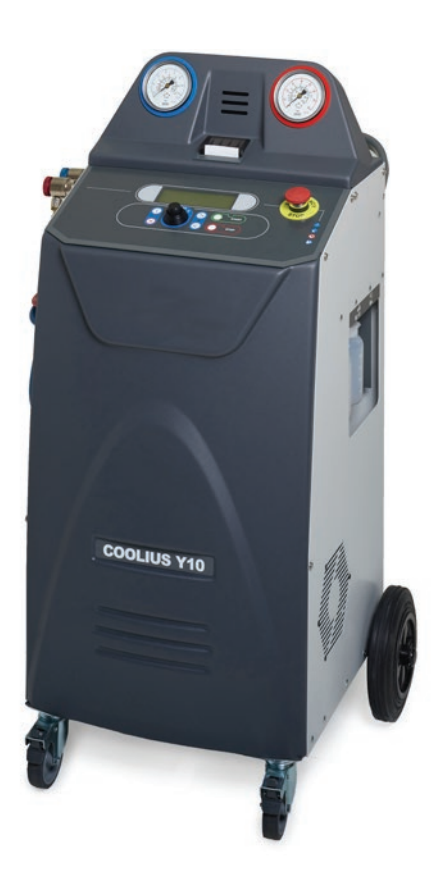

<span id="page-0-0"></span>Traducción del manual de funcionamiento original

#### **Introducción**

Estimado cliente:

Gracias por adquirir este producto.

Para garantizar esta condición y el funcionamiento seguro deberá observar las presentes instrucciones de funcionamiento.

Lea por completo las instrucciones de funcionamiento antes de utilizar la máquina por vez primera. Observe todas las instrucciones de funcionamiento y de seguridad.

Todos los nombres de empresas y los nombres de productos son marcas registradas de sus respectivos propietarios. Reservados todos los derechos.

Si tuviera alguna pregunta, le rogamos se ponga en contacto con el servicio técnico asociado correspondiente de su país [Véase el capítulo 9 Contacto y soporte pág. 40](#page-39-0).

Esta máquina cumple los requisitos de las directivas UE en vigor.

2014/68/EU (PED) 2006/42/EU 2014/30/EU 2014/35/EU Puede solicitar la declaración de conformidad a: [www.coolius-ac.com](mailto:www.coolius-ac.com?subject=)

WOW! Würth Online World GmbH Via della Punta 6/2 48018 Faenza (RA) Italia

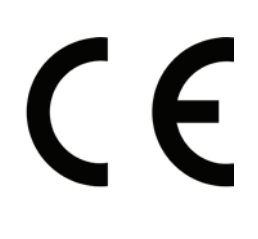

## Índice

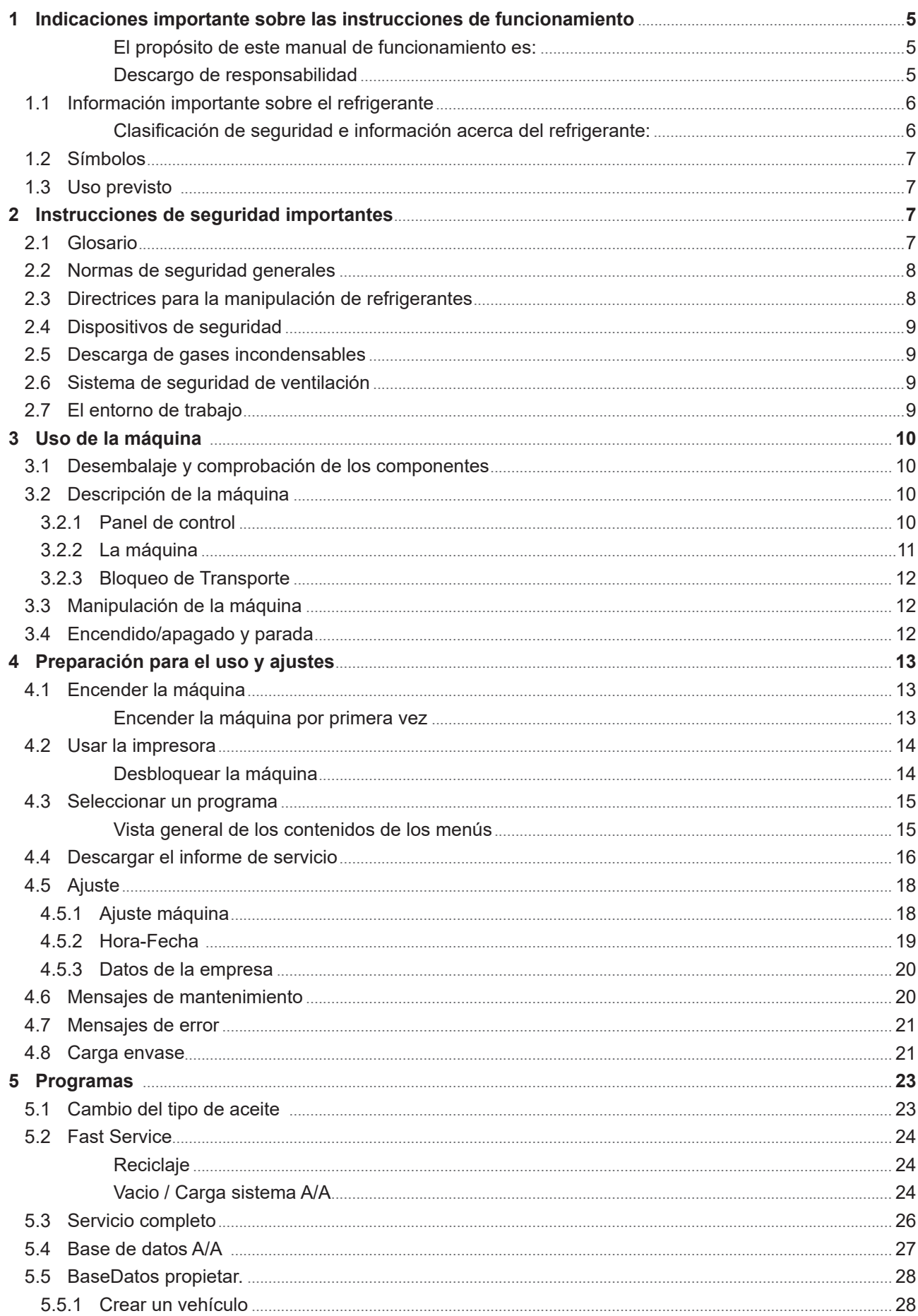

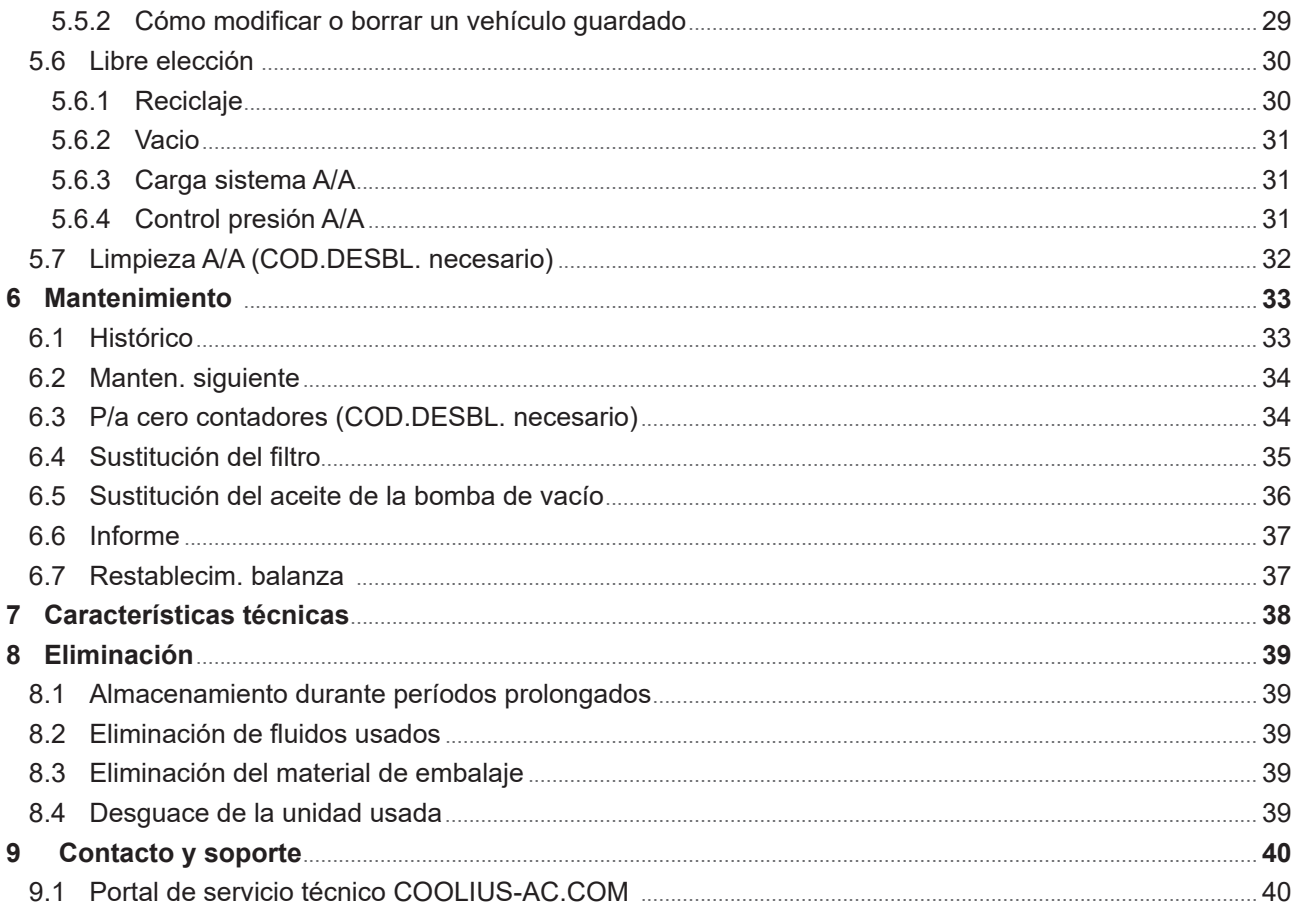

## <span id="page-4-0"></span>**1 Indicaciones importante sobre las instrucciones de funcionamiento**

**El equipo COOLIUS Y10** (la máquina) ha sido diseñado y fabricado para garantizar la fiabilidad operativa a largo plazo y al más alto nivel con la máxima seguridad para el usuario.

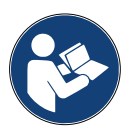

Este manual de funcionamiento forma parte de la máquina.

Léalo con detenimiento antes de usar la máquina.

- El usuario es responsable del uso adecuado de la máquina de conformidad con las instrucciones incluidas en este manual de funcionamiento.
- El fabricante no asume responsabilidad alguna por los daños personales, a animales y/u objetos como consecuencia de un uso indebido contrario al expuesto en el presente manual de instrucciones.
- El fabricante se reserva el derecho a efectuar cambios técnicos y de diseño en la máquina sin notificación previa.

#### **El propósito de este manual de funcionamiento es:**

- Proporcionar al usuario toda la información necesaria para utilizar la unidad desde su adquisición hasta la eliminación de la misma.
- Garantizar el apoyo máximo al personal encargado del uso y del mantenimiento de la máquina.

Para cualquier información especial o para solicitar asistencia técnica o piezas de repuesto le rogamos se ponga en contacto con el servicio técnico asociado de su país.

#### **Descargo de responsabilidad**

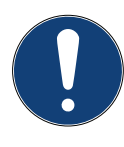

Este manual se ha elaborado con sumo cuidado. No obstante, si detectara omisiones o imprecisiones, le rogamos informe al servicio asociado de su país por escrito.

El fabricante no asume responsabilidad alguna por errores técnicos o tipográficos y se reserva el derecho a efectuar cambios en cualquier momento y sin notificación previa en el producto y los manuales de instrucciones.

Las ilustraciones de este documento pueden diferir de la máquina suministrada realmente con el manual.

#### <span id="page-5-0"></span>**1.1 Información importante sobre el refrigerante**

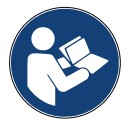

**Nota:** *Toda la información aquí incluida corresponde al estado a fecha de publicación de este manual.* 

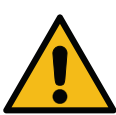

**¡Aviso!** *La máquina está concebida exclusivamente para 1234yf (HFO). El diseño cumple todas las directrices de la norma europea EN 378:2010*

#### **Clasificación de seguridad e información acerca del refrigerante:**

El refrigerante está clasificado en la tabla E.1 (denominación de refrigerantes) del anexo E (normativa) de la norma europea EN 378-1:2008 + A1: 2010 (E) (EN 378-1:2011).

- Serie PROPANO: 1234yf (2,3,3,3-tetrafluoruro-1-propeno CF3CF=CH2)
- Grupo de seguridad: A2
- Grupo de fluidos según Directiva de equipos a presión: 1

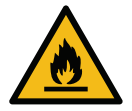

**El refrigerante (R) 1234yf (HFO) está clasificado como INFLAMABLE. El refrigerante puede tener diferentes nombres en función del fabricante.**

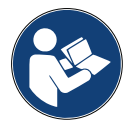

Para obtener más información sobre el refrigerante, consulte la FICHA DE DATOS DE SEGURIDAD de conformidad con el Reglamento (CE) n.º 1907/2006 (MSDS). La FICHA DE DATOS DE SEGURIDAD (MSDS) debe facilitarse a los empleados que utilicen la máquina.

#### **IDENTIFICACIÓN DE PELIGRO**

Clasificación conforme al Reglamento (CE) n.º 1272/2008 para gases inflamables 1

- H220 Gas extremadamente inflamable.
- Gases bajo presión. Gas licuado
- H280 Contiene gas a presión; peligro de explosión en caso de calentamiento.

#### **DIRECTIVAS 67/548/CEE o 1999/45/CE**

- F+ Extremadamente inflamable
- R12 Extremadamente inflamable.

Elementos indicadores en depósito conforme al Reglamento (CE) n.º 1272/2008

Pictogramas de peligro:

Palabra de señalización: Peligro

#### **Indicaciones de peligro:**

- H220 Gas extremadamente inflamable.
- H280 Contiene gas a presión; peligro de explosión en caso de calentamiento.

#### **Indicaciones de prevención:**

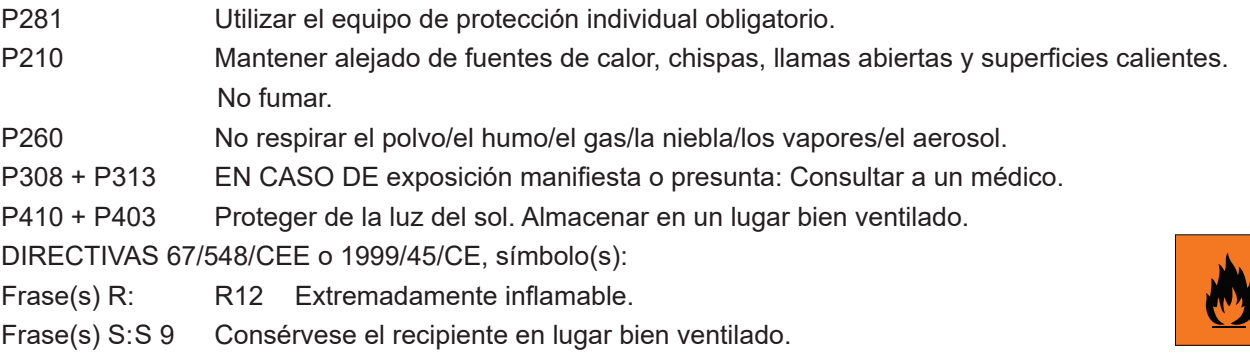

S16 Conservar alejado de toda llama o fuente de chispas. No fumar.

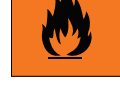

#### <span id="page-6-0"></span>**1.2 Símbolos**

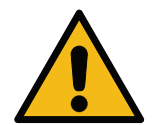

Este símbolo de alerta de seguridad indica que el mensaje afecta a la seguridad personal. Las indicaciones de peligro, aviso y precaución en los trabajos señalan el grado de peligro. Pueden sufrirse lesiones personales incluso mortales y/o daños materiales en caso de no observar estrictamente las instrucciones.

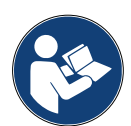

No maneje esta máquina si no ha leído y comprendido las siguientes indicaciones de seguridad. Lea el manual de funcionamiento completo.

#### **1.3 Uso previsto**

La máquina está concebida exclusivamente para su uso en el mantenimiento de sistemas de aire acondicionado de automóviles.

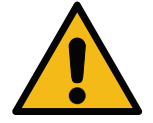

**¡Precaución!** *Riesgo de sufrir lesiones como consecuencia de un uso indebido.*

Esta máquina está destinada al uso exclusivo por personal cualificado. Dicho personal debe contar con conocimientos sobre los fundamentos de la refrigeración, sistemas de refrigeración, refrigerantes y los posibles peligros que puede provocar la unidad bajo alta presión.

#### **2 Instrucciones de seguridad importantes**

El usuario debe observar las "normas de seguridad generales" y utilizar la máquina conforme al "uso previsto" y las instrucciones incluidas en este manual de funcionamiento.

Por consiguiente, el usuario no está expuesto a riesgo alguno si se siguen las normas de seguridad generales indicadas a continuación además de realizar un uso y el mantenimiento correctos de la máquina.

#### **2.1 Glosario**

- **Máquina:** la máquina a la que hace referencia este manual de funcionamiento.
- **Refrigerante**: fluido indicado en la etiqueta de identificación.
- **Sistema de A/A:** sistema de aire acondicionado del vehículo.
- **Depósito externo:** nuevo refrigerante utilizado para rellenar el depósito interno.
- **Depósito interno:** depósito de almacenamiento del refrigerante.
- **Proceso:** ejecución de una función individual (p. ej., reciclaje).
- **Ciclo:** ejecución de varios procesos.
- **Reciclaje**: el reciclaje del refrigerante en cualquier estado y su almacenamiento en un depósito fuera del sistema de A/A sin someterse necesariamente a un análisis o tratamiento de ningún tipo.
- **Recuperación:** una reducción de las sustancias contaminantes en refrigerantes usados mediante la separación del aceite, el reciclaje de sustancias incondensables y su paso una o varias veces por elementos para reducir la humedad, la acidez y los gases.
- **Eliminación:** reciclaje del refrigerante para su distribución o eliminación posteriores.
- **Vacío:** fase en la cual el aire y la humedad se expulsan de un sistema de A/A exclusivamente por medio de una bomba de vacío.
- **Carga de aceite:** introducción de aceite al sistema de A/A para conservar la cantidad de aceite especificada por el fabricante.
- **Carga de trazador UV:** introducción de un trazador UV al sistema de A/A para detectar posibles fugas por medio de una lámpara UV.
- **Carga de refrigerante:** fase durante la cual el refrigerante se introduce en el sistema de A/A en la cantidad especificada por el fabricante.

<span id="page-7-0"></span>•

• **Limpieza:** para limpiar el sistema de A/A o los componentes, estos se lavan con refrigerante líquido para lo cual se necesitan un dispositivo especial y adaptadores.

#### **2.2 Normas de seguridad generales**

- Esta máquina está destinada al uso exclusivo por PERSONAL CUALIFICADO. Dicho personal debe contar con conocimientos sobre los fundamentos de la refrigeración, sistemas de refrigeración, refrigerantes y los posibles peligros que puede provocar la unidad bajo alta presión.
- Es imprescindible supervisar la máquina en todo momento.
- NO modifique los dispositivos de seguridad.
- NO utilice depósitos externos ni otros depósitos de almacenamiento que no hayan sido homologados o que carezcan de válvulas de seguridad.
- NO utilice la máquina cerca de llamas abiertas o superficies calientes. El refrigerante se descompone a altas temperaturas liberando sustancias tóxicas y químicas peligrosas para los usuarios y el medio ambiente.
- Es obligatorio utilizar únicamente el refrigerante indicado en la etiqueta de identificación. Las mezclas con otros tipos de refrigerantes dañarán seriamente el sistema de refrigeración y la máquina.
- Utilice guantes y gafas. El contacto con el refrigerante puede provocar ceguera y otras lesiones al usuario.
- Evite inhalar vapores emanados por los refrigerantes y el contacto del refrigerante con la piel.
- No encienda la máquina si esta no se va a utilizar de inmediato. Desconecte la alimentación eléctrica antes de períodos prolongados de inactividad de la máquina.
- **Atención:** Compruebe que todas las válvulas están cerradas antes de realizar conexiones entre la máquina y el sistema de A/A o un depósito externo.
- **Atención:** Compruebe que haya concluido el proceso y que todas las válvulas están cerradas antes de desconectar la máquina.
- **Atención:** Todos los tubos flexibles pueden contener refrigerante bajo alta presión.
- **Atención:** La máquina y el sistema de A/A en vehículos que contengan refrigerante no deben someterse a pruebas con aire comprimido. Algunas mezclas de aire y refrigerante han demostrado que son combustibles a altos niveles de presión. Estas mezclas pueden ser peligrosas, y existe el riesgo de que se produzcan incendios y explosiones que originen daños materiales y personales. Puede obtener información médica y de seguridad adicional de los fabricantes de los aceites y refrigerantes.

#### **2.3 Directrices para la manipulación de refrigerantes**

#### **Precauciones para el almacenamiento de refrigerantes**

El refrigerante que vaya a eliminarse de un sistema debe manipularse con cuidado con el fin de prevenir o de minimizar las posibilidades de mezclar diferentes refrigerantes.

El depósito utilizado para almacenar refrigerantes debe estar asignado a un refrigerante específico para evitar mezclar diferentes refrigerantes.

#### **Recuperación de refrigerantes**

El sistema de filtrado de la máquina de recuperación debe sustituirse periódicamente para conservar la eficiencia de la máquina de recuperación.

#### <span id="page-8-0"></span>**Nociones generales**

Antes de volver a introducir refrigerante en el sistema, este debe vaciarse y limpiarse.

Para estar seguro de que el sistema no presenta sustancias contaminantes antes de introducir el refrigerante deben seguirse todos los procedimientos descritos en el presente manual de instrucciones.

Limpie y mantenga la máquina con regularidad, en especial en caso de utilizar un refrigerante muy contaminado. Es indispensable que no se transfiera suciedad de la operación anterior a las operaciones posteriores.

#### **2.4 Dispositivos de seguridad**

La máquina está equipada con los dispositivos de seguridad exigidos por las directivas europeas:

- Interruptor de seguridad eléctrica
- Válvula de seguridad

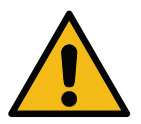

**¡Precaución!** *Peligro de sufrir lesiones debidas a la manipulación. NO MODIFIQUE LOS DISPOSITIVOS DE SEGURIDAD.*

#### **2.5 Descarga de gases incondensables**

Hay instalada una válvula de descarga de gases incondensables para permitir que salgan estos gases. La válvula de descarga de gases incondensables puede generar ruidos.

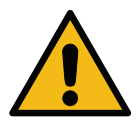

**¡Aviso!** *Riesgo de sufrir lesiones debidas al escape de gases a alta presión. Asegúrese de no entrar nunca en contacto con la válvula de descarga.*

#### **2.6 Sistema de seguridad de ventilación**

La máquina está concebida para el refrigerante 1234yf clasificado como inflamable.

Por este motivo, la máquina está equipada con un sistema de seguridad de ventilación que tiene la función de evitar las acumulaciones de refrigerante en caso de producirse fugas del circuito.

Está prohibido cubrir la rejilla de entrada del ventilador.

El usuario debe controlar la eficiencia del sistema de seguridad de ventilación y apagar la máquina si detectara anomalías en el mismo.

Además, el depósito interno está equipado con una electroválvula NC que se activa solo cuando la máquina está encendida.

#### **2.7 El entorno de trabajo**

- La máquina debe utilizarse en entornos abiertos o en lugares provistos de una buena ventilación (al menos 4 cambios de aire por hora).
- La unidad ha sido diseñada para su uso a una altitud máxima de 1000 m sobre el nivel del mar, dentro de un margen de temperatura de +10 y +49 °C y con una humedad máxima del 50 % a +40 °C.
- Utilice la máquina con suficiente luz.

## <span id="page-9-0"></span>**3 Uso de la máquina**

#### **3.1 Desembalaje y comprobación de los componentes**

Retire el embalaje de la máquina y compruebe que están presentes los siguientes componentes:

- Documentación CE/Directiva de equipos a presión
- Adaptador del depósito de refrigerante

#### **3.2 Descripción de la máquina**

#### **3.2.1 Panel de control**

- 1. Pantalla
- 2. Tecla START / LED
- 3. Tecla STOP / LED
- 4. Tecla de información (i)
- 5. Tecla para cancelar (X)
- 6. Botón COOLIUS SELECT con INTRO / LED
- 7. Tecla derecha / LED
- 8. Tecla izquierda / LED
- 9. Puerto USB /LED
- 10 Interruptor de emergencia

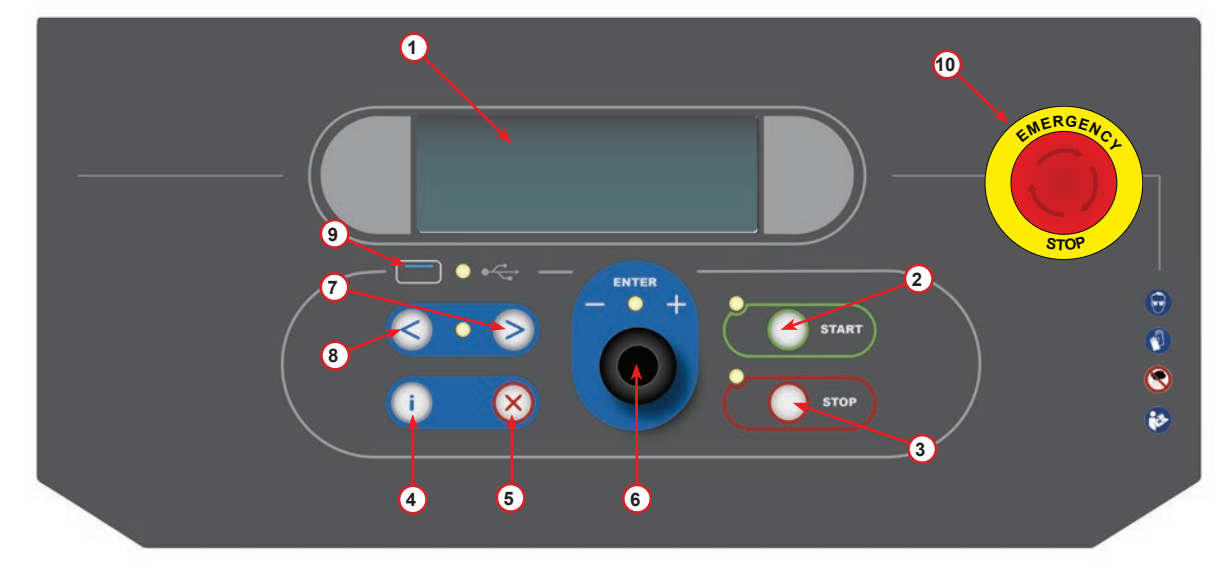

fig. 001 Panel de control

#### <span id="page-10-0"></span>**3.2.2 La máquina**

- Manómetro de BP
- Manómetro de AP
- Impresora
- Interruptor de emergencia
- Cubierta frontal
- Rueda posterior
- Rueda frontal con freno
- Rejilla de entrada del sistema de seguridad de ventilación
- Interruptor principal
- Seguridad de transporte de la balanza
- Caja de almacenamiento para accesorios
- Depósito para aditivo de detección de fugas UV de ml
- Depósito para aceite nuevo de 250 ml
- Depósito para aceite absorbido de 250 ml
- Acoplamiento rápido de BP
- Acoplamiento rápido de AP
- Manguera de BP
- Manguera de AP

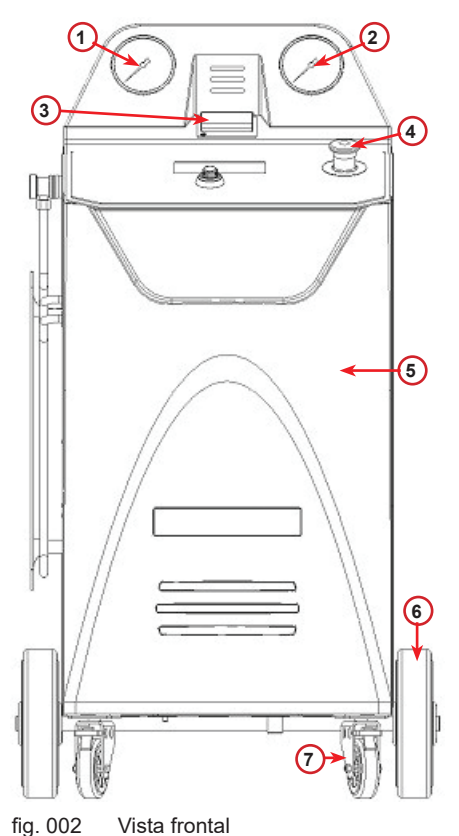

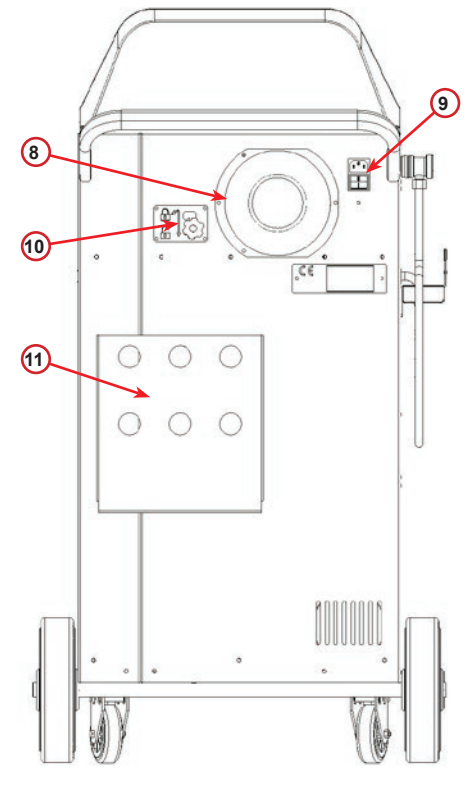

fig. 003 Vista posterior

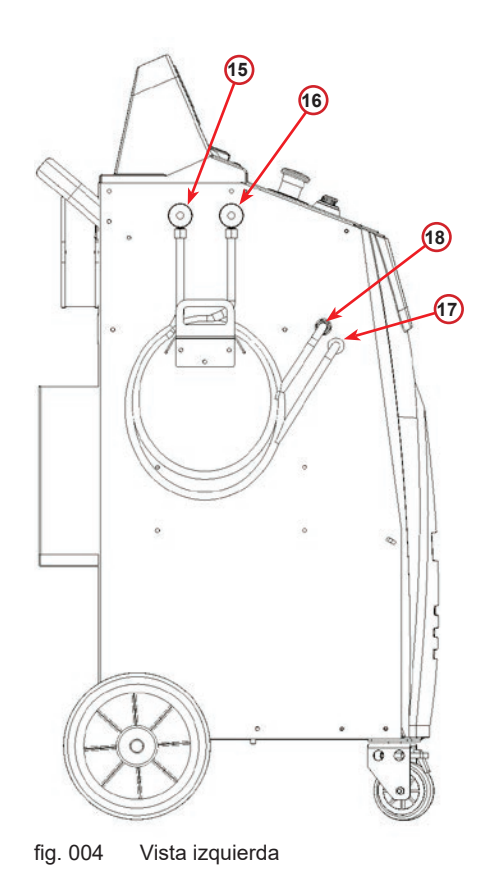

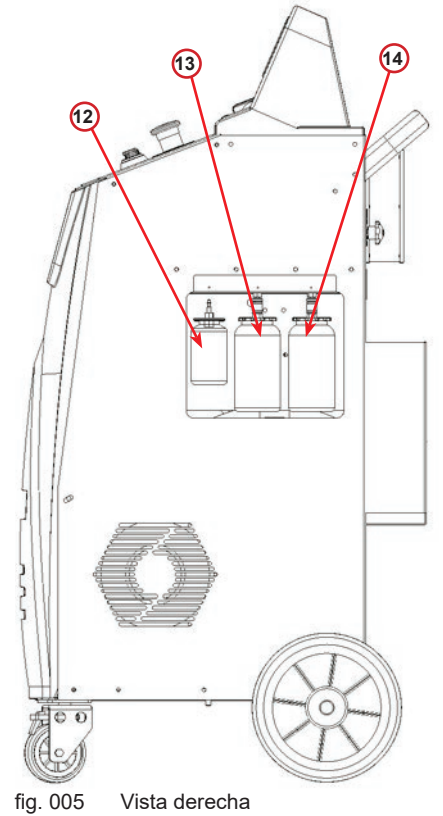

#### <span id="page-11-0"></span>**3.2.3 Bloqueo de Transporte**

El bloqueo de transporte asegura la báscula del depósito interno de refrigerante y la protege de daños durante el transporte..

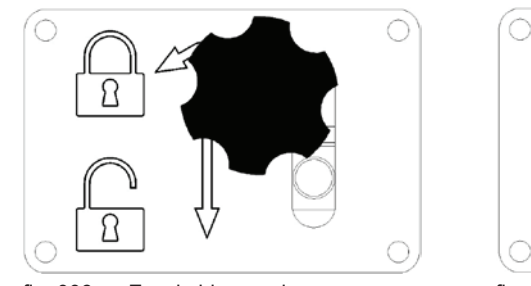

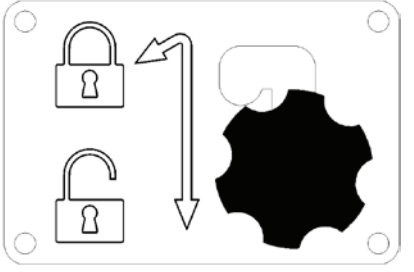

fig. 006 Escala bloqueada fig. 007 Báscula desbloqueada, posición de trabajo

**¡Atención!** *Daños en la báscula durante el transporte El seguro de transporte debe estar bloqueado antes de transportar la unidad de servicio A/C.*

#### **Desbloqueo**

Desenrosque el tornillo de agarre en estrella del seguro de transporte.

Levante el tornillo de agarre de estrella, luego muévase a la derecha y baje a la posición de desbloqueo. Vuelva a apretar ligeramente el tornillo de empuñadura de estrella..

#### **Bloqueo**

Desenrosque el tornillo de empuñadura de estrella.

Mueva el tornillo de sujeción en estrella hacia arriba y luego hacia la izquierda hasta la posición de bloqueo. Vuelva a apretar ligeramente el tornillo de sujeción en estrella.

#### **3.3 Manipulación de la máquina**

A pesar de que los componentes más pesados se han montado en la base para descender el centro de gravedad, no ha sido posible eliminar por completo el riesgo de que la máquina vuelque.

La máquina se mueve sobre las cuatro ruedas.

En superficies irregulares, la máquina debe moverse inclinándola y equilibrando el peso sobre las dos ruedas posteriores.

#### **3.4 Encendido/apagado y parada**

Arranque: mueva el interruptor principal a la posición ON (I) Parada: mueva el interruptor principal a la posición OFF (O)

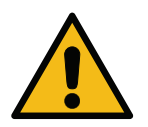

**¡Atención!** *Daños en la máquina. ¡No apague la máquina desenchufando el enchufe de red!*

#### <span id="page-12-0"></span>**4 Preparación para el uso y ajustes**

#### **4.1 Encender la máquina**

Pulse el interruptor de encendido (I) para encender la máquina. El sistema de seguridad de ventilación se pone en marcha.

#### **Encender la máquina por primera vez**

#### **Seleccionar el idioma de la pantalla**

Gire *COOLIUS SELECT* para seleccionar el idioma y confirme con *INTRO*.

Después de seleccionar el idioma tiene dos opciones para trabajar con la máquina.

#### **1. Modo de demostración**

Ahora puede activar la máquina o trabajar en el modo de demostración.

**NOTA:** *Están disponibles todas las funciones excepto el menú "Hora-Fecha".*

- 1. Pulse *STOP* para utilizar la máquina en el MODO DE DEMOSTRACIÓN. (La máquina arranca y omite el procedimiento de activación).
	- La pantalla muestra el número de días hasta tener que activar la máquina para poder utilizarla.
- 2. Pulse *START* para pasar al modo de stand-by.

#### **2. Activación de la máquina**

1. Pulse *START* para activar la máquina.

**NOTA:** *Después de 7 días tras el primer encendido, la pantalla solo mostrará este texto al arrancar.*

- 2. Para llevar a cabo la activación, vaya a la página web www.coolius-ac.com o llame a la línea de atención +497940981888188 y solicite el CÓDIGO DE DESBLOQUEO vinculado al número de serie mostrado en la pantalla (en este ejemplo, el número de serie es AA000000).
- 3. Pulse *START* para continuar con la activación.
- 4. Pulse *STOP* para omitir el proceso de activación y arrancar la máquina en el MODO DE DEMOSTRACIÓN.

**NOTA:** *la tecla STOP solo está disponible si aún queda al menos un día para el MODO DE DEMOSTRACIÓN. En caso contrario, la activación es obligatoria, y solo estará disponible la tecla START.*

Seleccionar:

Idioma 03

**COMPODERDO DE L'ABSOCIA DEL** 

"START" para activar la maquina.

www.coolius-ac.com

Máquina trabajando En modo DEMO!

Día(s) restante(s) 7

Obtener registro COD. DESBL.: AA000000 www.coolius-ac.com

#### <span id="page-13-0"></span>**Desbloquear la máquina**

El siguiente procedimiento exige conocer el CÓDIGO DE DESBLOQUEO.

- 1. Introduzca el CÓDIGO DE DESBLOQUEO con *COOLIUS SELECT*. Una vez introducido, confirme con *START*.  $\mathcal{L} = \mathcal{L}$ 
	- Si el CÓDIGO DE DESBLOQUEO es incorrecto, repita el procedimiento descrito.
	- Si el CÓDIGO DE DESBLOQUEO es correcto, pulse *START* para confirmar. La máquina está activada y muestra el modo de stand-by.

Ahora la máquina esta activada y muestra el modo de stand-by.

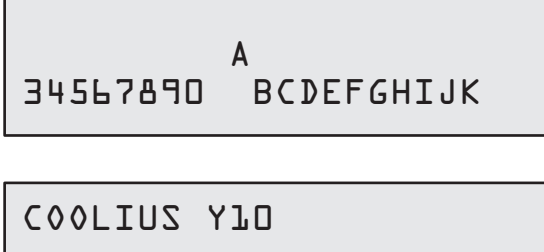

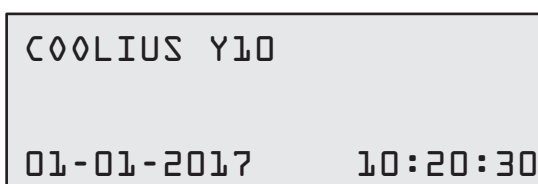

#### <span id="page-13-1"></span>**4.2 Usar la impresora**

La máquina dispone de una impresora de rollo de papel integrada que puede utilizarse para imprimir los datos del vehículo y los resultados del trabajo de mantenimiento.

- Ancho del papel: 58 mm
- Diámetro: 40 mm
- Alimentación de papel (1)

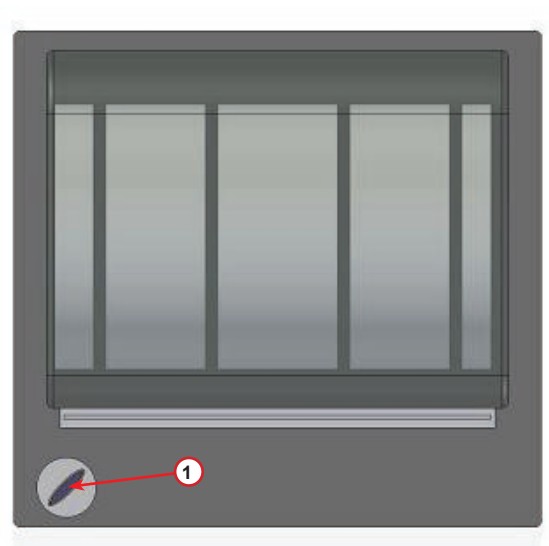

fig. 008 impresora de rollo

#### **Antes de un proceso:**

Gire *COOLIUS SELECT* para seleccionar el carácter y confirme con *INTRO*. Máx. 20 caracteres (placa, chasis, etc.).

#### **Al finalizar un proceso:**

Pulse la tecla *START* para imprimir. Pulse la tecla *STOP* para finalizar.

Datos del vehículo:\_ <u>Contract Contract Contract Contract Contract Contract Contract Contract Contract Contract Contract Contract Co</u> 567890 AB DEFGHIJKLM

Pulsar "START" para imprimir Informe de servicio

#### <span id="page-14-0"></span>**4.3 Seleccionar un programa**

Pulse la tecla **i** para comprobar el refrigerante disponible. Pulse la tecla **i** para regresar al modo de stand-by.

Pulse **ENTER** para seleccionar una opción de menú.

Gire **COOLIUS SELECT** para seleccionar el programa necesario.

El símbolo ■ muestra la posición actual del cursor.

El número de símbolos  $\Box$  indica el número de opciones de menú disponibles para este nivel.

Cantidad: Refrigerante g. /////

01-01-2018 10:20:30

Servicio completo

00000

#### **Vista general de los contenidos de los menús**

- 1. OTRAS OPCIONES
	- SERVICE
	- CONTROL PRESION A/A
	- LIMPIEZA A/A
	- CAMBIO TIPO ACEITE
	- AJUSTE MÁQUINA
	- HORA-FECHA
	- DATOS DE LA EMPRESA
	- RESTABLECIM. BALANZA
	- MANTENIMIENTO
- 2. BASE DE DATOS A/A
- 3. SERVICIO COMPLETO
- 4. LIBRE ELECCION
- 5. CARGA ENVASE

#### <span id="page-15-0"></span>**4.4 Descargar el informe de servicio**

La primera vez del año que se enciende la máquina, en la pantalla se muestra:

Pulse *STOP* para omitir el proceso, o *START* para descargar el informe.

**NOTA:** el 3.er año, si los datos aún no se han descargado ni eliminado, solo estará disponible *START*. En este caso, para desbloquear la tecla *STOP* es preciso eliminar los datos de al menos un año.

Pulse *START* para confirmar. A continuación, en la pantalla se muestra:

Introduzca la contraseña: **200200**

**NOTA:** esta contraseña puede utilizarse también en cualquier momento en **Otras opciones > SERVICE**

A continuación, en la pantalla se muestra:

Gire *COOLIUS SELECT* para seleccionar el año que desea descargar y, seguidamente, pulse *START* para confirmar. En la pantalla se muestra:

Introduzca una memoria USB vacía.

En la pantalla se muestra:

**NOTA:** el sistema de archivos de la memoria USB debe ser FAT32. Si no fuera así, formatéela.

Descargando!

Espere!

Inserte mem. USB!

En la última línea de la pantalla se indica el progreso del proceso de descarga.

La descarga comienza en cuanto se detecta la memoria.

**NOTA:** no retire la memoria USB durante el proceso para evitar dañar tanto la memoria como la máquina.

Una vez haya concluido la descarga, en la pantalla se muestra:

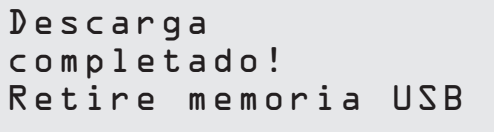

Informe xx/XX

 $\mathcal{L}=\mathcal{L}$ **A** 34567890 BCDEFGHIJK

Descarga DATOS DE SERVICIO! Retire la memoria USB. A continuación, en la pantalla se muestra:

Pulse *START* para eliminar los datos, o pulse *STOP* para salir y mantener los datos almacenados en la memoria.

#### **NOTA IMPORTANTE:**

antes de eliminar los datos, asegúrese de que el archivo de descarga está guardado en un lugar seguro. ¡¡El proceso de eliminación no puede deshacerse!!

**NOTA:** el 3.er año, si aún no se han descargado ni eliminado los datos, la tecla **"STOP"** no está disponible, y es preciso eliminar los datos de al menos un año para activarla.

Pulse *START* para confirmar. En la pantalla se muestra:

Pulse *START* para confirmar, o *STOP* para regresar a la pantalla anterior.

Eliminar datos?

Confirmar de nuevo!

Año 2018

Eliminar datos?

Pulse *START* para confirmar. En la pantalla se muestra:

Espere unos segundos. Ahora ya se habrán eliminado los datos guardados del año seleccionado.

Espere!

Confirme con "START"

#### <span id="page-17-0"></span>**4.5 Ajuste**

#### **4.5.1 Ajuste máquina**

El procedimiento permite ajustar la máquina. Gire *COOLIUS SELECT* para seleccionar. Pulse *INTRO* para confirmar.

#### **Datos de reciclaje:**

- 1 Los datos se incluyen en el ticket (cantidad de refrigerante y aceite).
- 0 No se incluyen los datos.

Gire **COOLIUS SELECT** para seleccionar 1 o D. Pulse *INTRO* para confirmar.

#### **Control de refrigerante residual:**

El valor predeterminado se aplica en:

BASE DE DATOS A/A y SERVICIO COMPLETO Gire *COOLIUS SELECT* para ajustar. Pulse *INTRO* para confirmar. Se muestra la siguiente opción del menú.

**Test fuga:**

El valor predeterminado se aplica en:

BASE DE DATOS A/A Y SERVICIO COMPLETO Gire *COOLIUS SELECT* para ajustar. Pulse *INTRO* para confirmar. Se muestra la siguiente opción del menú.

#### **Aceite nuevo:**

El valor predeterminado se aplica en: BASE DE DATOS A/A Y SERVICIO COMPLETO Gire *COOLIUS SELECT* para ajustar. Pulse *INTRO* para confirmar. Se muestra la siguiente opción del menú.

#### **UV colorante:**

El valor predeterminado se aplica en:

BASE DE DATOS A/A Y SERVICIO COMPLETO Gire *COOLIUS SELECT* para ajustar el valor. Pulse la tecla *INTRO* para confirmar.

**NOTA:** *ajuste* 0 *para omitir el proceso.* Se muestra la siguiente opción del menú. Imprimir datos de reciclaje? 1

Control del refrig. residual min. P

Test fuga min. 2

Aceite nuevo ml. 10

UV colorante ml. 6

#### <span id="page-18-0"></span>**Longitud mangueras**

Pulse la tecla *INTRO*.

Gire *COOLIUS SELECT* para ajustar la longitud de las mangueras de servicio y confirme con *INTRO*.

#### **Idioma:**

Gire *COOLIUS SELECT* para seleccionar el idioma y confirme con *INTRO*. Se muestra la siguiente opción del menú.

#### **Código de desbloqueo:**

Son necesarios estos ocho dígitos para obtener el CÓDIGO DE DESBLOQUEO para reiniciar el contador. Solicite el nuevo CÓDIGO DE DESBLOQUEO en la página web www.coolius-ac.com o llamando a la línea de atención +497940981888188.

1 Impresora integrada.

0 Impresora fuera de línea o no instalada.

Gire **COOLIUS SELECT** para seleccionar 1 o 0. Pulse *INTRO* para confirmar y *STOP* para salir.

Longitud mangueras

Ajustar longitud de la manguera AP-roja cm. 300

Seleccionar:

Idioma 03

**COMPODERDO DO DO DO DO DO 200** 

CÓDIGO DE DESBLOQUEO: BB111111 Número de serie: AA000000

Opcional

Impresora l

#### **4.5.2 Hora-Fecha**

Gire *COOLIUS SELECT* para seleccionar. Pulse *INTRO* para confirmar.

Gire *COOLIUS SELECT* para modificar el valor parpadeante.

Pulse *INTRO* para confirmar. El nuevo valor parpadea.

Si los datos son correctos, pulse la tecla *START* para confirmar.

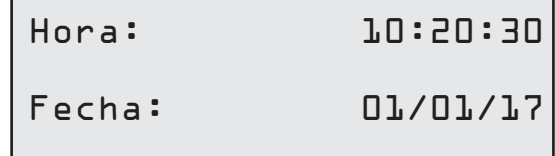

#### <span id="page-19-0"></span>**4.5.3 Datos de la empresa**

Gire *COOLIUS SELECT* para seleccionar. Pulse *INTRO* para confirmar.

Hay 5 líneas disponibles:

- 1\_\_\_\_\_\_\_\_\_ Nombre de la empresa (taller)
- 2 Dirección (calle, etc.)
- 3\_\_\_\_\_\_\_\_\_ Localidad
- 4\_\_\_\_\_\_\_\_\_ Teléfono
- 5\_\_\_\_\_\_\_\_\_ FAX

El ajuste anterior es solo un ejemplo.

**NOTA:** *las cinco líneas se incluyen en el informe de servicio.*

#### **Procedimiento:**

- Gire *COOLIUS SELECT* para seleccionar el carácter. Pulse *INTRO* para confirmar. El carácter se incluye en la primera línea (izquierda).
- Si fuera necesario, pulse la tecla *X* para borrar.
- Es posible desplazarse en la línea con las teclas *IZQUIERDA / DERECHA*
- Gire *COOLIUS SELECT* para seleccionar el siguiente carácter. Pulse *INTRO* para confirmar. El carácter se incluye en la primera línea.
- Pulse la tecla *START* para confirmar el ajuste. La pantalla muestra la siguiente línea.
- Pulse *STOP* después de ajustar las 5 líneas.

#### **4.6 Mensajes de mantenimiento**

Al arrancar es posible ver los siguientes mensajes:

Aviso: "EL MANTENIMIENTO VENCERÁ PRONTO!" o "MANTENIM. VENCIDO!"

El mensaje EL MANTENIMIENTO VENCERÁ PRONTO! puede omitirse.

Pulse *STOP* para continuar con el arranque de la máquina.

1. Si se muestra el mensaje "MANTENIM. VENCIDO! COD.DESBL NECESARIO", pulse la tecla *STOP* tras lo cual la pantalla mostrará:

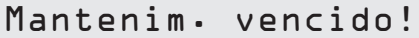

COD.DESBL. necesario

- 2. Anote el código mostrado al final de la segunda línea y utilícelo para obtener el CÓDIGO DE DESBLOQUEO en la página web www.coolius-ac.com o en la línea de atención +497940981888188.
- 3. Pulse *STOP* para continuar con el arranque de la máquina.

Obtener registro COD. DESBL.: BB111111

```
www.coolius-ac.com
```
**NOTA:** [Véase el capítulo 6.3 P/a cero contadores \(COD.DESBL. necesario\) pág. 34](#page-33-1) *para reiniciar el contador de mantenimiento.*

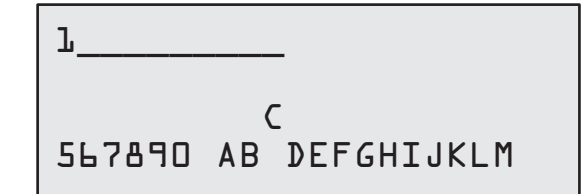

#### <span id="page-20-0"></span>**4.7 Mensajes de error**

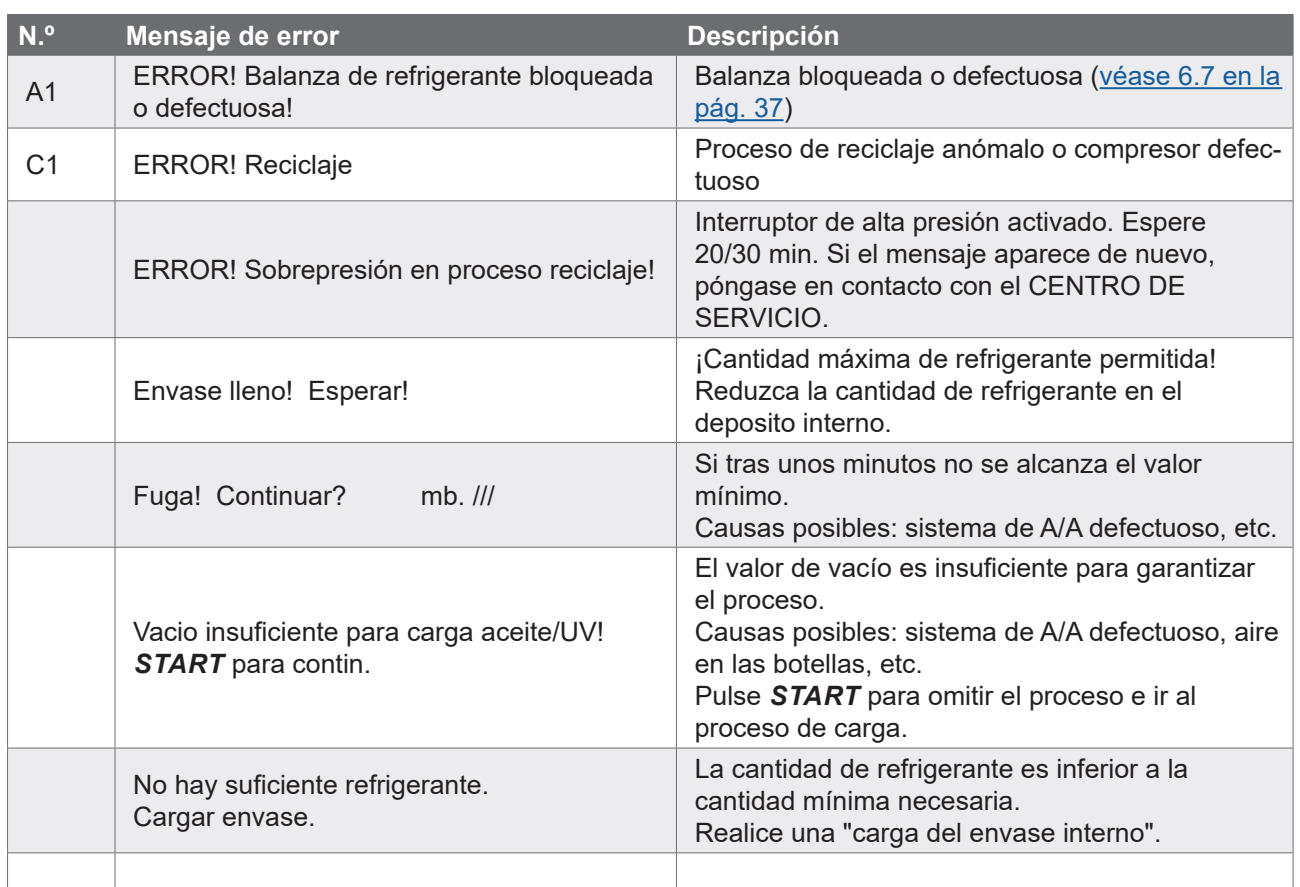

#### **4.8 Carga envase**

El equipo puede no contar con suficiente refrigerante para funcionar. La cantidad disponible podría ser negativa (p. ej., -500 g). Será necesario introducir nuevo refrigerante en el envase interno antes de utilizar la máquina (al menos 3 o 4 kg).

1. Gire *COOLIUS SELECT* para seleccionar CARGA ENVASE. Pulse *INTRO* para confirmar.

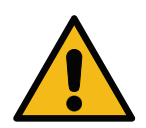

**NOTA:** *el mensaje se muestra antes de los procesos.*

2. Conecte la manguera AP (AZUL) o la manguera BP (ROJA) a un nuevo depósito de refrigerante. Si estuviera disponible, abra la válvula del depósito de líquido (ROJO).

En caso contrario, dele la vuelta al depósito.

AVISO! Comprobar cantidad de aceite/UV en las botellas.

```
Conectar manguera AP
o BP a deposito ext.
Abrir la válvula del
lado del liquido.
```
- 3. Gire *COOLIUS SELECT* para ajustar el valor.
	- Mínimo: 800 g.
	- Máximo: el valor mostrado en la pantalla.
- 4. Pulse *INTRO* para confirmar.

Ajustar cantidad.

g./////

1. Pulse la tecla *START* para confirmar.

**Mensaje:** *si el equipo detecta una presión inferior al valor mínimo para el proceso.*

**Mensaje:** *si el equipo detecta una presión inferior al valor mínimo para el proceso.*

#### Confirma con "START"

Comprobar: botella ext. vacia o válvula dep. cerrada.

#### Cargando envase. Presión mb. Refrigerante g./////

- Sustituya la botella externa y pulse la tecla *START* para confirmar.
- Pulse la tecla *STOP* para finalizar el proceso.

#### **Proceso finalizado.**

*INICIAR* **proceso.**

- 2. Cierre la válvula del depósito y desacople la manguera roja del depósito.
- 3. Pulse la tecla *START* para confirmar.

Carga envase compl.

Cerrar válvula de deposito externo.

Reciclaje refrig. de las mangueras de servic.

Pulse la tecla *STOP* para finalizar.

Carga envase compl.

g./////

#### <span id="page-22-0"></span>**5 Programas**

#### **5.1 Cambio del tipo de aceite**

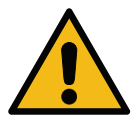

#### **NOTA:** *Nueva botella de aceite por encargo.*

Si fuera necesario cambiar el tipo de aceite del compresor, la máquina A/A deberá limpiarse para evitar la mezcla de aceites. Este procedimiento limpia las mangueras y los tubos antes de inyectar aceite nuevo.

- 1. Gire *COOLIUS SELECT* para seleccionar OTRAS OPCIONES.
- 2. Pulse *INTRO* para confirmar.
- 3. Gire *COOLIUS SELECT* para seleccionar CAMBIO TIPO ACEITE.
- 4. Pulse *INTRO* para seleccionar.
- 5. Sustituya la botella de aceite por una botella de aceite nuevo.

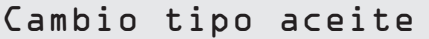

8888 18888

Remplazar botella aceite por botella para aplicación especifica PAG**>**POE

Tubo verde de la botella de aceite de 250 ml  $(1)$ .

6. Pulse *INTRO* para confirmar.

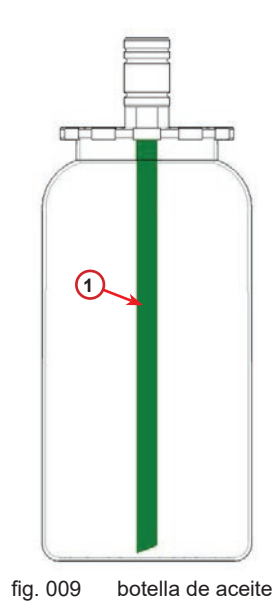

7. Pulse la tecla *START* para confirmar.

8. La máquina arranca.

Unir acoplam. AP/BP a los soportes y cerrar las válvulas! Confirma con "START"

Limpiando Esperar!

<span id="page-23-0"></span>Si los acoplamientos no están unidos al soporte o si las válvulas de los acoplamientos no están cerradas, se muestra el mensaje:

1. Pulse la tecla *START* para confirmar. La máquina arranca. El proceso limpia la unidad completa incluidas las mangueras de servicio.

Al concluir,

2. Pulse la tecla *STOP* al concluir. La máquina está preparada.

Unir acoplam. AP/BP a los soportes y cerrar las válvulas! Confirma con "START"

Limpieza interior completada.

#### **5.2 Fast Service**

1. Gire *COOLIUS SELECT* para seleccionar FAST SERVICE. Pulse *INTRO* para confirmar.

Fast Service

**BBL BB** 

Reciclaje

residual.

- 2. Gire *COOLIUS SELECT* para seleccionar los programas disponibles:
- RECICLAJE
- VACIO / CARGA SISTEMA A/A
- 3. Pulse *INTRO* para confirmar.

#### **Reciclaje**

- 1. Gire *COOLIUS SELECT* para ajustar el valor.
	- Mínimo: 2 min.
	- Máximo: 12 min.
- 2. Pulse *INTRO* para confirmar. El equipo ejecuta el proceso. Reciclaje, control del refrigerante residual, drenaje de aceite usado.

#### **Vacio / Carga sistema A/A**

- 1. Gire *COOLIUS SELECT* para ajustar el tiempo de vacío.
	- Mínimo: 15 min.
	- Máximo: 999 min.
- 2. Pulse *INTRO* para confirmar.

Control del refrig.

Tiempo vacio min. 15 Test fuga min.

3. Gire *COOLIUS SELECT* para ajustar el tiempo de test de fuga.

- Mínimo: 2 min.
- Máximo: 60 min.
- 4. Pulse *INTRO* para confirmar.

min. 2

"AUTOMÁTICO" / "MANUAL" / "NO"

1. Gire *COOLIUS SELECT* para ajustar

Carga aceite/UV col.

Aceite nuevo ml. 10

 $g \cdot$ 

UV colorante ml. \_

Automática

Refrigerante

2. Si se ha seleccionado "AUTOMÁTICO": Gire *COOLIUS SELECT* para ajustar el valor de aceite nuevo.

**Nota:** *el valor indica solo el nuevo aceite añadido al aceite drenado.*

- Mínimo: 0 g.
- Máximo: 150 g.
- 3. Gire *COOLIUS SELECT* para ajustar la cantidad de refrigerante.
	- Mínimo: 50 g.
- 4. Pulse *INTRO* para confirmar.
- 5. Gire *COOLIUS SELECT* para ajustar (normalmente AP)v"CONEXION AP" / "CONEXION BP" / "CONEXIONES AP/BP".
- 6. Pulse *INTRO* para confirmar.
	-
- 7. Pulse la tecla *START* para confirmar.

Carga sist. A/A por

CONEXION AP

Confirma con "START"

El equipo ejecuta todos los procesos seleccionados.

Iniciando

#### <span id="page-25-1"></span><span id="page-25-0"></span>**5.3 Servicio completo**

- 1. Pulse *START* para ir al menú de selección (en caso de estar en modo de stand-by).
- 2. Gire *COOLIUS SELECT* para seleccionar SERVICIO COMPLETO".
- 3. Pulse *INTRO* para confirmar.
- 4. Gire *COOLIUS SELECT* para seleccionar la cantidad de refrigerante que debe cargarse en el sistema de A/A.
	- Mínimo: 50 g.
- 5. Pulse *INTRO* para confirmar.
- 6. Gire *COOLIUS SELECT* para ajustar (normalmente AP) "CONEXION AP" / "CONEXION BP" / "CONEXIONES AP/BP".
- 7. Pulse *INTRO* para confirmar. Equipo con impresora: [Véase el capítulo 4.2 Usar la](#page-13-1)  [impresora pág. 14](#page-13-1)
- 8. Pulse la tecla *START* para confirmar. El equipo ejecuta todos los procesos.
	- Reciclaje
	- Control del refrigerante residual
	- Drenaje de aceite usado
	- Vacío, test de fuga
	- Cambio de tipo de aceite
	- Carga de colorante UV
	- Carga de refrigerante
- 9. Al concluir los procesos, arranque el motor y el sistema de A/A y compruebe las presiones.
- 10. Al terminar la verificación, pulse la tecla *STOP* para finalizar.
- 11. Siga las instrucciones.
- 12. Pulse la tecla *START* para confirmar.

Servicio completo

**BBBL0** 

Ajustar cant. carga:

Cantidad g. 500

Carga sist. A/A por

CONEXION AP

Confirma con "START"

Verificar presiones del sistema de A/A.

Desconectar las mangueras AP/BP del sistema de A/A.

Reciclaje refrig. de las mangueras de servic. <span id="page-26-0"></span>Al finalizar, en la pantalla se indican todos los valores del proceso.

Refrigerante g. //// Aceite ml. //

Vacio

mb. ///

- 1. Pulse la tecla *STOP* para finalizar. Equipo con impresora: [Véase el capítulo 4.2 Usar la](#page-13-1)  [impresora pág. 14](#page-13-1)
- 2. Pulse la tecla *START* para imprimir.
- 3. Pulse la tecla *STOP* para salir.

#### **5.4 Base de datos A/A**

La memoria contiene los datos de los principales vehículos del mercado.

- 1. Pulse *INTRO* para seleccionar.
- 2. Pulse *INTRO* para confirmar.
- 3. Gire *COOLIUS SELECT* para seleccionar la marca.
- 4. Pulse *INTRO* para confirmar.
- 5. Gire *COOLIUS SELECT* para seleccionar el modelo.
- 6. Pulse *INTRO* para confirmar.
- 7. Gire *COOLIUS SELECT* para seleccionar la versión del vehículo.
- 8. Pulse *INTRO* para confirmar.

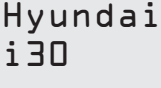

Hyundai i30

2012-

Cantidad g. ////

Carga sistema A/A

Base de datos A/A

Hyundai

**ET BEE** 

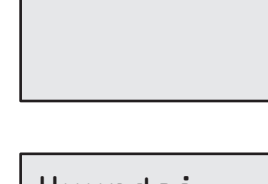

- <span id="page-27-0"></span>1. Se muestran la capacidad del refrigerante y la viscosidad del aceite.
- 2. Para obtener más información, pulse la tecla *I*.
- 3. Pulse la tecla *I* para retroceder.
- 4. Pulse la tecla *START* para confirmar. El programa se ejecuta según [Véase el capítulo 5.3](#page-25-1)  [Servicio completo pág. 26](#page-25-1) Espere al final.

Hyundai  $i30$ PAG FD46XG ml. 150 g. 500

Consultar especif. técnicas del fabricante del vehículo

Hyundai i30 PAG FD46XG ml. 150 g. 500

#### **5.5 BaseDatos propietar.**

En BASEDATOS PROPIETAR. puede crear sus propios datos del vehículo usados frecuentemente.

#### **5.5.1 Crear un vehículo**

<span id="page-27-1"></span>1. Acceda a BASE DE DATOS A/A.

Gire **COOLIUS SELECT** en sentido antihorario. En la pantalla se muestra:

Confirme con **ENTER**.

- **NOTA:** en la pantalla podría aparecer ESPERAR! durante un breve momento.
	- 2. En la pantalla se muestra:

Confirme con **ENTER** para crear un nuevo vehículo, o pulse **STOP** para salir.

- 3. Introduzca la marca del vehículo.
- **NOTA:** el campo no puede estar vacío, y no está permitido un espacio como primer carácter.
- 4. Cuando haya cumplimentado la marca, pulse **START** para confirmar.
- 5. Introduzca el modelo del vehículo.
- **NOTA:** el campo no puede estar vacío, y no está permitido un espacio como primer carácter.

BaseDatos propietar.

Nuevo modelo?

Marca: █ A 34567890 ÄBCDEFGHIJ

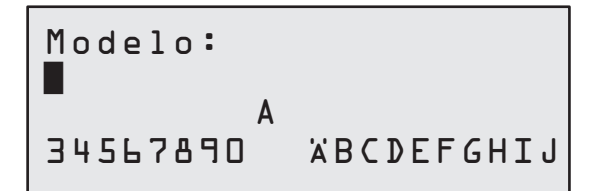

- <span id="page-28-0"></span>6. Cuando haya cumplimentado el modelo, pulse **START** para confirmar. En la pantalla se muestra:
- 7. Ajuste la cantidad de refrigerante con **COOLIUS SELECT** (de 50 a 5000). Pulse **START** para guardar.

El registro se guarda en orden alfabético.Seleccionar un vehículo

8. Acceda a BASE DE DATOS A/A.

Gire COOLIUS SELECT en sentido antihorario. En la pantalla se muestra:

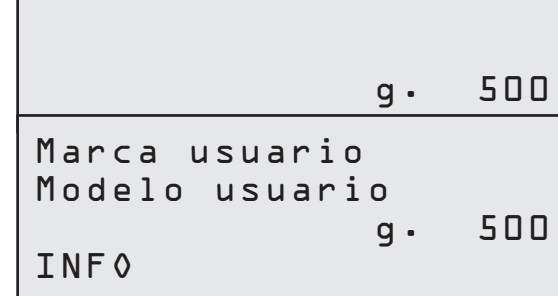

9. Gire **COOLIUS SELECT** para seleccionar el vehículo deseado y, a continuación, pulse **ENTER** para utilizarlo, o "STOP" para salir.

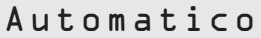

Cantidad:

- 10. Gire **COOLIUS SELECT** para elegir entre:
	- AUTOMATICO: la máquina realiza un proceso completo utilizando los valores predeterminados de aceite y UV (configurados en AJUSTE MAQUINA).
	- MANUAL: la máquina pasa al ajuste de proceso completo [Véase el capítulo 5.3 Servicio completo pág. 26](#page-25-1) LIBRE ELECCION / RECICLAJE / PRUEBA PRES. N / VACIO / CARGA SISTEMA A/A.

**NOTA:** *ajuste el tiempo de la prueba de nitrógeno a* 0 *minutos para omitir la prueba de presión.*

11. Pulse **ENTER** para confirmar, o **STOP** para volver a la lista de vehículos de BaseDatos propietar.

#### **5.5.2 Cómo modificar o borrar un vehículo guardado**

1. Acceda a BASE DE DATOS A/A.

Gire COOLIUS SELECT en sentido antihorario. En la pantalla se muestra:

Marca usuario Modelo usuario g. 500 INFO

Modificar

2. Pulse la tecla **i** (INFO). En la pantalla se muestra:

- <span id="page-29-0"></span>3. Gire **COOLIUS SELECT** para elegir entre MODIFICAR y BORRAR. A continuación, pulse **ENTER** para confirmar, o **STOP** para regresar a la lista de vehículos de BaseDatos propietar.
	- MODIFICAR: sobrescriba los campos MARCA, MODELO y **Cantidad** para el vehículo seleccionado según se indica en CREAR UN VEHÍCULO. [Véase el capítulo 5.5.1 Crear un vehículo pág. 28](#page-27-1)
	- BORRAR: pulse **START** para confirmar cuando en la pantalla se muestre:

```
Borrar
Confirma con "START"
```
Espere unos segundos.

**NOTA:** *el tiempo de espera aumenta a medida que crece el número de vehículos en la BaseDatos propietar.*

El vehículo se borra, y la máquina pasa a la lista de vehículos de BaseDatos propietar.

**5.6 Libre elección** 

- 1. Pulse *START* para ir al menú de selección (en caso de estar en modo de stand-by).
- Libre elección

3. Gire *COOLIUS SELECT* para seleccionar el programa o varios programas.

Reciclaje

**REBERI** 

Es posible seleccionar los siguientes programas:

- "RECICLAJE"
- "VACIO"
- "CARGA SISTEMA A/A"

2. Pulse *INTRO* para confirmar.

- "RECICLAJE / VACIO"
- "VACIO / CARGA SISTEMA A/A"
- "RECICLAJE / VACIO / CARGA SISTEMA A/A"
- 4. Pulse *INTRO* para confirmar.

#### **5.6.1 Reciclaje**

- 1. Gire *COOLIUS SELECT* para ajustar el valor.
	- Mínimo: 2 min.
	- Máximo: 12 min.
- 2. Pulse *INTRO* para confirmar.

Control del refrig. residual. min. 2

AP)

#### <span id="page-30-0"></span>**5.6.2 Vacio**

- 1. Gire *COOLIUS SELECT* para ajustar el tiempo de vacío.
	- Mínimo: 15 min.
	- Máximo: 999 min.
- 2. Pulse *INTRO* para confirmar.
- 3. Gire *COOLIUS SELECT* para ajustar el tiempo de test de fuga.
	- Mínimo: 2 min.
	- Máximo: 60 min.
- 4. Pulse *INTRO* para confirmar.

#### **5.6.3 Carga sistema A/A**

#### **A) En caso de haber seleccionado el vacío.**

1. Gire *COOLIUS SELECT* para ajustar el valor de aceite nuevo.

**NOTA:** *el valor indica solo el nuevo aceite añadido al aceite drenado.*

- Mínimo: 0 g.
- Máximo: 150 g.
- 2. Pulse *INTRO* para confirmar.
- 3. Gire *COOLIUS SELECT* para ajustar la cantidad de refrigerante.
	- Mínimo: 50 g.
- 4. Pulse *INTRO* para confirmar.
- **B) En caso de no haber seleccionado el vacío.**

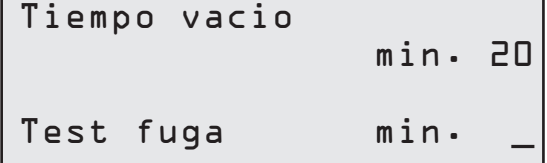

Refrigerante g.\_\_\_\_\_

Aceite nuevo ml. 10

Refrigerante

Carga sist. A/A por

 $g \cdot$ 

CONEXION AP

6. Pulse *INTRO* para confirmar.

"CONEXIONES AP/BP

**C) En caso de carga del sistema de A/A.**

"CONEXION AP" / "CONEXION BP" /

7. Pulse la tecla *START* para confirmar. El equipo ejecuta todos los procesos seleccionados.

5. Gire *COOLIUS SELECT* para ajustar (normalmente

#### **5.6.4 Control presión A/A**

Este procedimiento permite comprobar el sistema de A/A (presiones) sin reciclar refrigerante del sistema.

1. Pulse *INTRO* para confirmar.

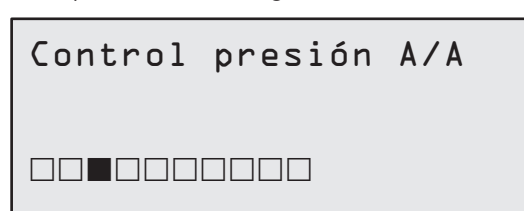

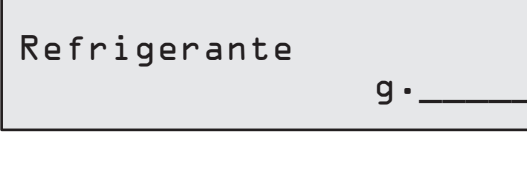

- <span id="page-31-0"></span>2. Realice el test de presión. Al finalizar, confirme con *STOP*.
- 3. Siga las instrucciones. Pulse *START* para confirmar.

Verificar presiones del sistema de A/A

Desconectar la manguera AP (roja) del sistema de A/A

4. Espere al final.

Reciclaje refrig. de las mangueras de servic.

#### **5.7 Limpieza A/A (COD.DESBL. necesario)**

Para activar el proceso de limpieza A/A, solicite el CÓDIGO DE DESBLOQUEO en la página web www.coolius-ac.com o llamando a la línea de atención +497940981888188.

1. Pulse *START* para confirmar.

Obtener registro COD. DESBL.: CC222222 www.coolius-ac.com

2. Introduzca el CÓDIGO DE DESBLOQUEO con *COOLIUS SELECT*.

 A\*\*\*\*\*\*\* A 34567890 BCDEFGHIJK

3. Una vez introducido, confirme con *START*.

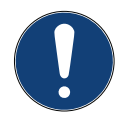

Para limpiar el sistema de A/A del vehículo, el equipo realiza un proceso de lavado de "una o varias pasadas" (limpieza múltiple).

Para obtener más información, consulte al fabricante del sistema de A/A.

- 1. Pulse *INTRO* para confirmar.
- 2. Gire *COOLIUS SELECT* para seleccionar Otras opciones y, a continuación, LIMPIEZA A/A.
- 3. Pulse *INTRO* para confirmar.
- 4. Gire *COOLIUS SELECT* para ajustar los pasos del 01 al 04 (limpiezas).

Limpieza A/A Ajustar limpiezas necesarias: 01

Limpieza A/A

**ODLOODOO** 

5. Pulse la tecla *START* para confirmar.

<span id="page-32-0"></span>1. Pulse la tecla *START* para confirmar.

Confirma con "START"

Se realiza el proceso de "una o varias pasadas".

**Nota:** *(son necesarios adaptadores adecuados para el compresor/la válvula de expansión).*

Limpiando Esperar!

>>>

Limpieza completada.

Aceite ml. //

#### **6 Mantenimiento**

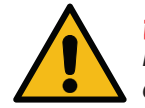

**¡Atención!** *¡Daños en la máquina!* 

*El mantenimiento debe realizase exclusivamente por un CENTRO DE SERVICIO autorizado por el fabricante.*

- 1. Pulse *START* para ir al menú de selección (en caso de estar en modo de stand-by).
- 2. Gire *COOLIUS SELECT* para seleccionar "OTRAS OPCIONES" y confirme con *INTRO*. Seguidamente, seleccione "MANTENIMIENTO" y confirme con *INTRO*.

#### **Opciones disponibles:**

- HISTÓRICO
- MANTEN. SIGUIENTE
- P/A CERO CONTADORES (COD.DESBL. necesario)
- INFORME
- 3. Pulse *INTRO* para confirmar.

#### **6.1 Histórico**

En este menú es posible comprobar el historial de operaciones de la máquina. ¡Los datos no pueden borrarse!

- 1. Gire *COOLIUS SELECT* para seleccionar los siguientes contadores:
- RECICLAJE DE REFRIGERANTE DEL SISTEMA DE A/A
- RECICLAJE DE REFRIGERANTE DEL DEPÓSITO EXTERNO
- REFRIGERANTE CARGADO AL SISTEMA DE A/A
- TIEMPO DE TRABAJO DE VACÍO

Seleccionar:

Histórico

Seleccionar contador. HFO reciclado Total kg. ///./

#### <span id="page-33-0"></span>**6.2 Manten. siguiente**

Con este menú es posible comprobar el siguiente mantenimiento necesario:

```
Mantenim. dentro de
                   min.
tiempo funcion.bomba.
```
#### **6.3 P/a cero contadores (COD.DESBL. necesario)**

<span id="page-33-1"></span>**Nota:** *cambie el filtro y/o el aceite de la bomba de vacío antes de la puesta a cero.* 

**Nota:** *utilice solo piezas de repuesto originales o sus equivalentes. El uso de piezas de repuesto que no satisfagan la calidad necesaria puede dañar la máquina.*

Vaya a la página web www.coolius-ac.com o llame a la línea de atención +497940981888188 para obtener el CÓDIGO DE DESBLOQUEO para reiniciar el contador de mantenimiento.

- 1. Pulse *INTRO* para introducir el código de desbloqueo.
- 2. Introduzca el CÓDIGO DE DESBLOQUEO con *COOLIUS SELECT*. Una vez introducido, confirme con *START*.
	- Si el CÓDIGO DE DESBLOQUEO es incorrecto, repita el procedimiento.

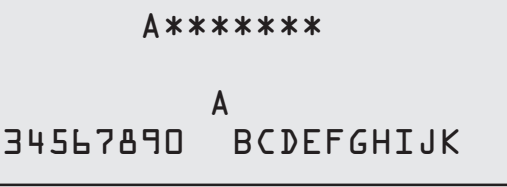

Si el CÓDIGO DE DESBLOQUEO es correcto, la pantalla muestra:

3. Pulse la tecla *X* para confirmar.

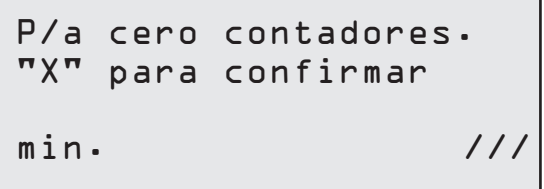

4. Pulse la tecla *X* para confirmar.

P/a cero contadores. Confirmar de nuevo

#### <span id="page-34-0"></span>**6.4 Sustitución del filtro**

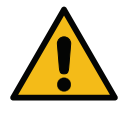

**¡Atención!** *Riesgo de sufrir lesiones debidas a fugas de refrigerante. El contacto con el refrigerante puede provocar ceguera y otras lesiones al usuario.* 

*¡Utilice siempre guantes y gafas!*

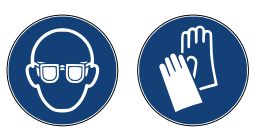

1. Para reducir la presión interna, antes de desmontar el filtro inicie un proceso de reciclaje.

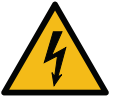

**¡Atención!** *Riesgo de sufrir una descarga eléctrica. Antes de trabajar en la máquina, desconecte siempre el enchufe de la alimentación eléctrica.*

- 2. Desmonte la cubierta frontal.
- 3. Desenrosque el filtro **1** con una llave de 38 mm **<sup>2</sup>** .

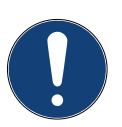

**¡Nota!** *Elimine el filtro conforme a las directivas locales.*

- 4. Lubrique y coloque las nuevas juntas tóricas correctamente.
- 5. Monte el filtro nuevo.

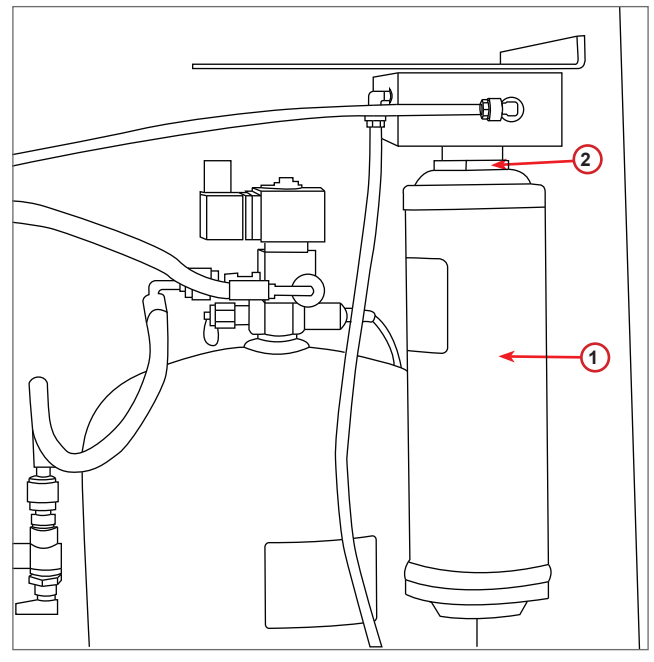

fig. 010 Sustitución del filtro

#### <span id="page-35-0"></span>**6.5 Sustitución del aceite de la bomba de vacío**

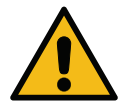

**¡Atención!** *Riesgo de sufrir lesiones debidas a fugas de refrigerante. El contacto con el refrigerante puede provocar ceguera y otras lesiones al usuario.* 

*¡Utilice siempre guantes y gafas!*

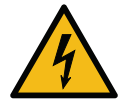

**¡Atención!** *Riesgo de sufrir una descarga eléctrica. Antes de trabajar en la máquina, desconecte siempre el enchufe de la alimentación eléctrica.*

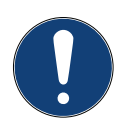

**¡Nota!** *Elimine el filtro conforme a las directivas locales.*

- 1. Desmonte la cubierta frontal.
- 2. Desenrosque el tornillo de salida de aceite y espere hasta que se vacíe el aceite. Coloque de nuevo el tornillo de salida.
- 3. Desenrosque el amortiguador.
- 4. Introduzca aceite nuevo. El nivel de aceite correcto de la bomba se encuentra aproximadamente en la mitad de la mirilla (capacidad de llenado de aprox. 400 ml).
- 5. Monte de nuevo el amortiguador.
- 6. Monte de nuevo la cubierta frontal.

**Nota:** *la figura puede mostrar un modelo diferente de bomba de vacío.*

- 1 Amortiguador
- 2 Mirilla para indicar el nivel de aceite
- 3 Tornillo de salida
- 4 Orificio de salida

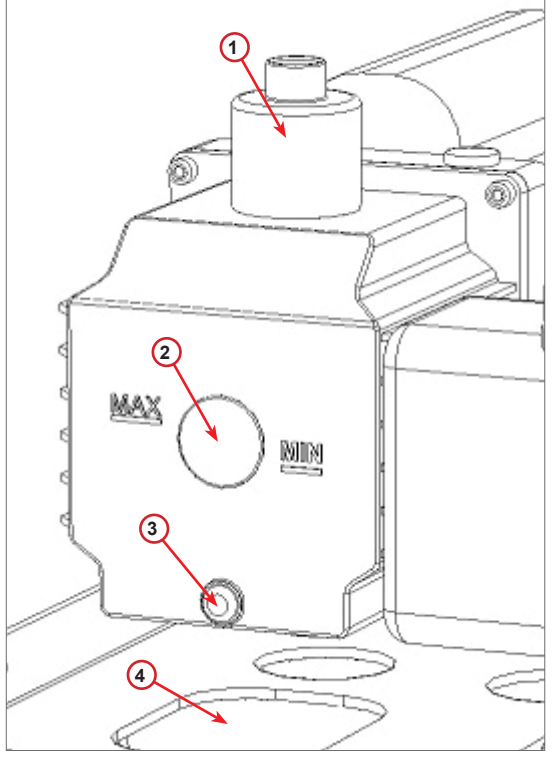

fig. 011 Bomba de vacío

#### <span id="page-36-0"></span>**6.6 Informe**

La máquina registra el uso mensual de refrigerante de los 12 meses anteriores. Transcurrido este período se sobrescriben los datos del mes correspondiente.

- 1. Gire *COOLIUS SELECT* para seleccionar los siguientes contadores:
	- RECICLAJE DE REFRIGERANTE DEL SISTEMA DE A/A
	- RECICLAJE DE REFRIGERANTE DEL DEPÓSITO EXTERNO
	- REFRIGERANTE LLENADO EN EL SISTEMA DE A/A

01/2017 HFO reciclado kg. 10,0

La pantalla muestra todos los meses consecutivos y el total anual.

2. Pulse *START* para imprimir el informe.

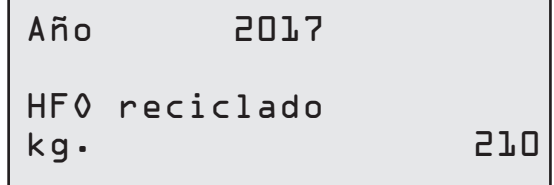

#### <span id="page-36-1"></span>**6.7 Restablecim. balanza**

Para compensar la desviación de la balanza, siga estas instrucciones:

#### **Bloqueo del bloqueo de transporte.**

- 1. Levante el pomo de la parte posterior de la máquina, muévalo hacia la izquierda y gírelo en dirección horaria para bloquearlo en la "posición de seguridad".
- 2. Gire *COOLIUS SELECT* para seleccionar RESTABLECIM. BALANZA.
- 3. Pulse *INTRO* para confirmar.

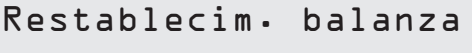

**BBBBBBBBB** 

4. Pulse la tecla *START* para confirmar la posición de seguridad.

Descargar balanza

(posición seguridad)

En caso de error: Repita el procedimiento y cerciórese de seguir correctamente las instrucciones.

5. Al finalizar, devuelva el pomo a la "posición de trabajo" (gírelo en sentido antihorario, muévalo ligeramente hacia arriba y hacia la derecha y bájelo por completo).

ERROR! refrig.

A3

## <span id="page-37-0"></span>**7 Características técnicas**

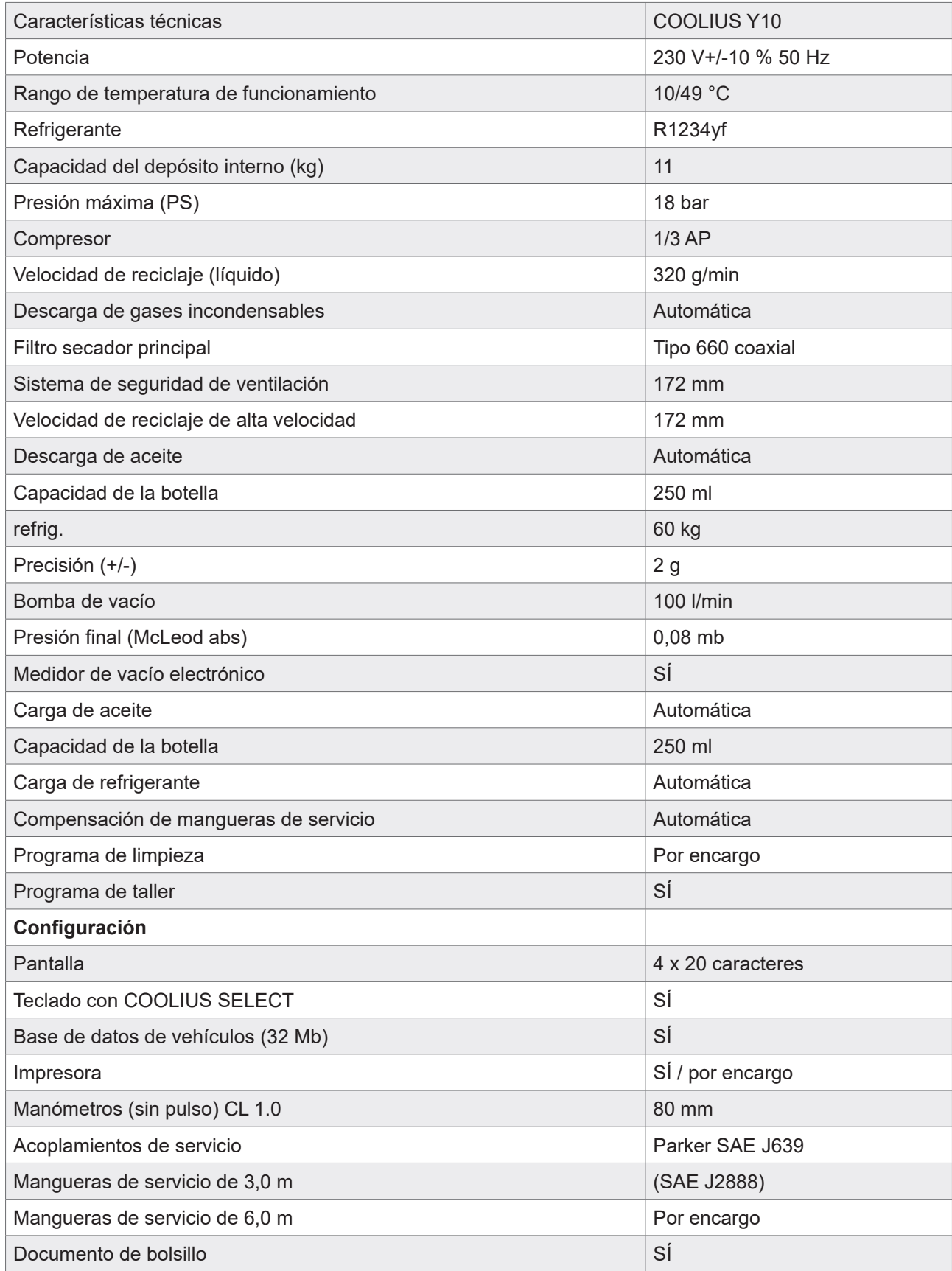

#### <span id="page-38-0"></span>**8 Eliminación**

#### **8.1 Almacenamiento durante períodos prolongados**

La máquina debe colocarse en una zona segura, desconectada de la alimentación eléctrica y protegida contra temperaturas excesivas y la humedad.

#### **8.2 Eliminación de fluidos usados**

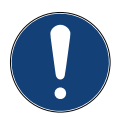

**¡Nota!** *El aceite usado es un residuo peligroso.* No mezcle aceite usado con otros fluidos. Guarde el aceite usado en recipientes adecuados hasta su eliminación.

Los lubricantes extraídos del sistema de A/A deben enviarse a un centro de recogida de aceite usado.

#### **8.3 Eliminación del material de embalaje**

- El material de embalaje de cartón debe eliminarse junto con el papel de desecho.
- El material de embalaje de plástico debe eliminarse junto con otros residuos reciclables.

#### **8.4 Desguace de la unidad usada**

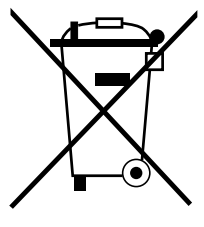

Si desea desguazar la máquina, vacíe primero por completo todos los líquidos y elimínelos de forma respetuosa con el medio ambiente.

Lleve la unidad usada al centro de reciclaje más cercano o contacte con el servicio de atención al cliente.

## <span id="page-39-1"></span><span id="page-39-0"></span>**9 Contacto y soporte**

Si tuviera más preguntas sobre el producto o necesita ayuda con la instalación, el personal de nuestra línea de asistencia técnica le ayudará gustosamente.

Puede encontrar la información de contacto del servicio asociado de su país en nuestra página web  $\bigoplus$ [www.coolius-ac.com](http://www.coolius-ac.com)

#### **Fabricado por:**

#### **WOW ! ITALIA**

Viale della Stazione 7 39100 Bolzano, Italia

#### **Distribuido por:**

**WOW! Würth Online World GmbH** Schliffenstraße 22 74653 Künzelsau, Alemania

Teléfono: +49 7940 981 88 - 0 Fax: +49 7940 981 88 - 10 99 [info@wow-portal.com](mailto:info%40wow-portal.com?subject=)  [www.wow-portal.com](http://www.wow-portal.com)

#### **WABCOWÜRTH Workshop Services GmbH** Schliffenstraße 22 74653 Künzelsau, Alemania

Teléfono: +49 7940 981863-0 Fax: +49 7940 981863-5555 [info@wabcowuerth.com](mailto:info%40autocom.se?subject=)  [www.wabcowuerth.com](http://www.wabcowuerth.com)

**AUTOCOM Diagnostic Partner AB** Grafitvägen 23 B 461 38 Trollhättan, Suecia

Teléfono: +46 520 470 701 Fax: +46 520 470 727 [info@autocom.se](mailto:info%40autocom.se?subject=) [www.autocom.se](http://www.autocom.se)

#### **9.1 Portal de servicio técnico COOLIUS-AC.COM**

En nuestra página web  $\bigoplus$  [www.coolius-ac.com](http://www.coolius-ac.com) puede efectuar la activación de la máquina de modo independiente. Además, en esta página web encontrará más ayuda e instrucciones para su dispositivo COOLIUS.

## COOLIUS

Solo está permitida la reimpresión, incluso parcial, previa autorización.

Nos reservamos el derecho a efectuar cambios en el producto en cualquier momento y sin previa notificación en caso de considerarlos de interés para la mejora de la calidad. Las figuras son ejemplos que pueden diferir del aspecto de los artículos suministrados. Asimismo nos reservamos el derecho a errores y no somos responsables de los errores tipográficos. Son aplicables nuestros términos y condiciones generales.

WOW! ITALIA Viale della Stazione 7 39100 Bolzano www.coolius-ac.com

[N.º doc.: 220817- Rev.03.02](#page-0-0) © by WOW! ITALIA Reservados todos los derechos. Responsable del contenido: Dep. productos